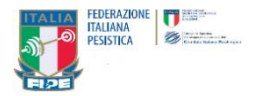

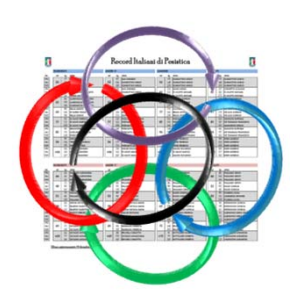

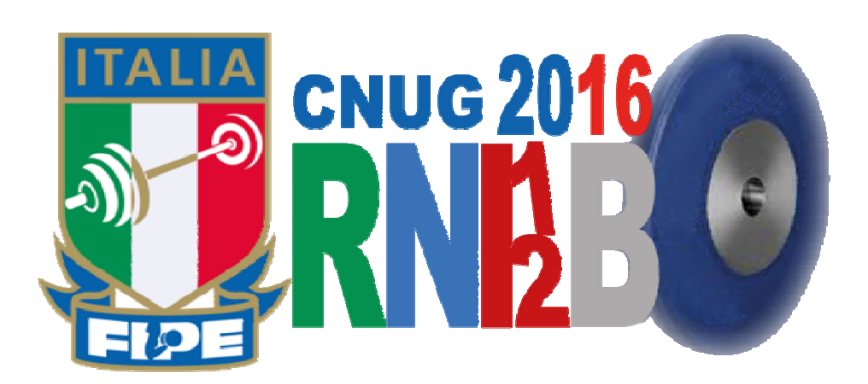

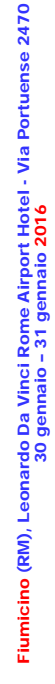

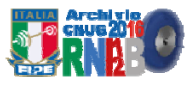

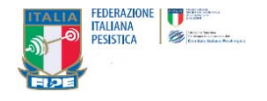

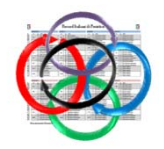

# 2014

# Costituzione del *Team* di Controllo&Verifica dei Record di PO e Paralimpica

- Struttura
- Periodo d'impegno
- Risorse umane
- $\checkmark$  Risorse materiali
- $\checkmark$ Compiti principali
- $\sqrt{2}$ Modalità e procedure principali
- $\sqrt{2}$ Esempi e suggerimenti

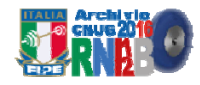

**FEDERAZIONE** T 参照 **DESISTICA** 

Team di Controllo&Verifica dei Record di Pesistica Olimpica e Paralimpica

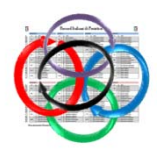

## Compiti principali: Controllo e verifica dei

- RECORD italiani di Pesistica OLIMPICA
- RECORD italiani di Pesistica PARALIMPICA
- Altro inerente dati relativi agli Atleti/e …

### Struttura del Team

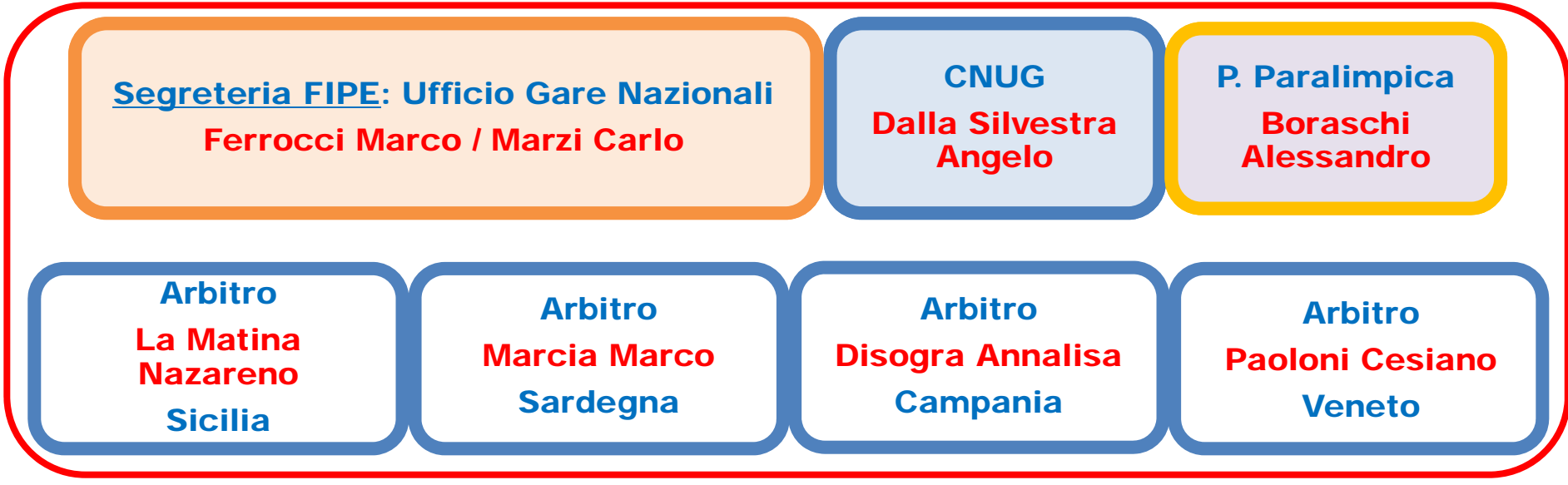

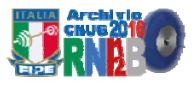

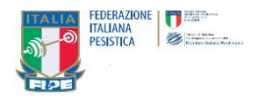

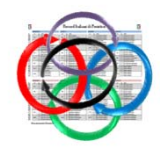

Periodo d'impegno: Gennaio > Dicembre 2016

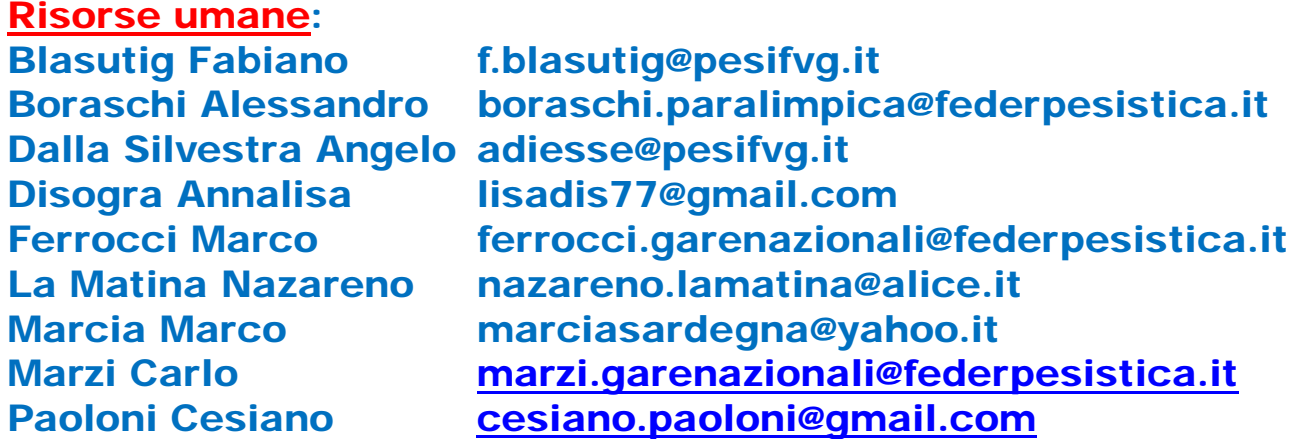

Risorse materiali personali o d'Uffico:

PC + Programma Office o simili (Excel/Word o simili) Internet: Sito FIPE > Risultati e Record Internet: Sito EWF > Risultati e Record Internet: Sito IWF > Risultati e Record Internet: *Altri siti ... >* Risultati e Record

Compiti principali:

Costante controllo&verifica dei risultati delle gare di Qualificazione, di quelli Nazionali ed Internazionali relativi/e agli/alle Atleti/e italiani/e.

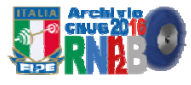

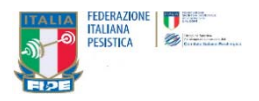

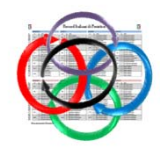

#### Modalità e procedure principali:

- 1. Costituisci un piccolo archivio digitale in formato Excel [.xls] delle successioni temporali relative alle tabelle dei Record italiani di Pesistica Olimpica e Paralimpica pubblicate sul sito Federale;
- 2. Scarica dal sito Federale il file più recente [formato .pdf], relativo ai Record italiani di Pesistica Olimpica e Paralimpica;
- 3. Converti il file di lavoro sempre in formato .xls per la migliore gestione dinamica del dato da aggiornare;
- 4. Procedi al confronto del Risultato gara dell'Atleta (Strappo, Slancio e Totale) con l'ultimo dato ufficiale del <mark>Record</mark> in prossimità numerico-valoriale del <mark>Record</mark> in vigore, sempre dopo una fase di Qualificazione, dopo una gara Nazionale od Interazionale, Classe per Classe e Categoria per Categoria;
- 5. Nel controllo&verifica dei Risultati gara devi, obbligatoriamente, considerare il Peso corporeo dell'Atleta in gara e poi la Categoria in cui ha gareggiato;
- 6. Regola. L'Atleta di Classe Esordienti può stabilire il Record di Classe Under 17 e successive. Lo stesso vale per le altre Classi. L'Atleta di Classe superiore non può stabilire il Record di Classe inferiore. Si supera il Record precedente anche di 1 (uno) solo kg;
- 7. Confronta i tuoi Risultati di controllo&verifica con quelli dei Colleghi del *Team*;
- 8. Comunica subito al personale della Segreteria (Attività Nazionale), se hai riscontrato imprecisioni nell'attribuzione dei Record, dimostrandone ragione con una breve resoconto;
- <mark>9</mark>. Costituisci un archivio digitale dinamico della sequenza dei Record di ogni Atleta;
- 10.Consulta il calendario FIPE mantenendo costante la vigilanza sulle Gare e sulle tabelle dei Record.

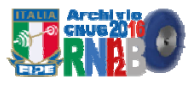